# **Manual Prático:**

# Como conectar-se a rede Sem Fio (Wireless) da UNISC

# *Pré-Requisitos*

*O Notebook deve possuir adaptador Wireless instalado (módulos) e funcional no seu Sistema Operacional Linux.*

*Observação:*

*Este documento abrange a maioria das distribuições Linux. Mas não há nenhum tipo de restrição ou obrigação ao seu uso. Podendo ser utilizado o Sistema Operacional de sua preferência, os procedimentos básicos são semelhantes (DHCP), basta ter a placa de rede sem fio habilitada e conectar a rede sem fio "unisc".*

*A UNISC não presta manutenção a bens de terceiros. Caso tenha problemas com programas ou o seu equipamento, busque auxílio com a assistência técnica de sua preferência.*

# *Índice*

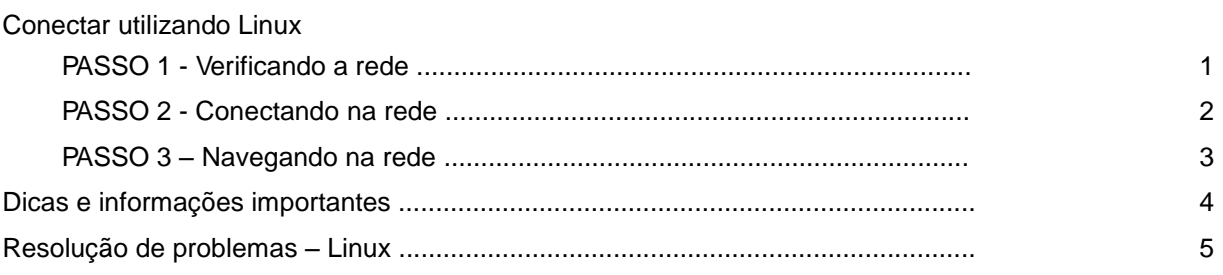

# *PASSO 1 - Verificando a rede*

Para iniciar a configuração da **Conexão de rede sem** fio em seu Linux, abra uma janela de terminal.

Verifique se o seu dispositivo de rede sem fio foi reconhecido no sistema com o comando:

#lspci

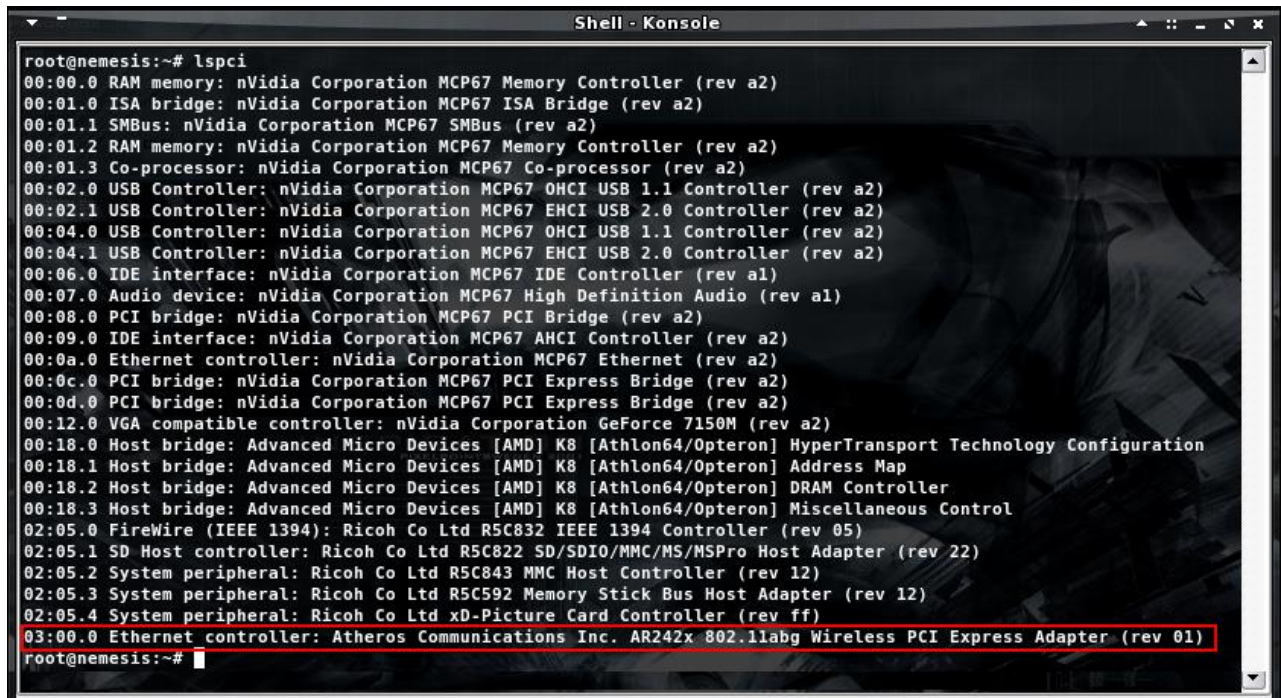

Procure por dispositivo **Ethernet** do tipo **Wireless.** Neste caso, verifica-se o reconhecimento de uma interface de rede sem fio Atheros.

Agora verifique se adaptador de rede sem fio foi criado corretamente com o comando:

#iwconfig

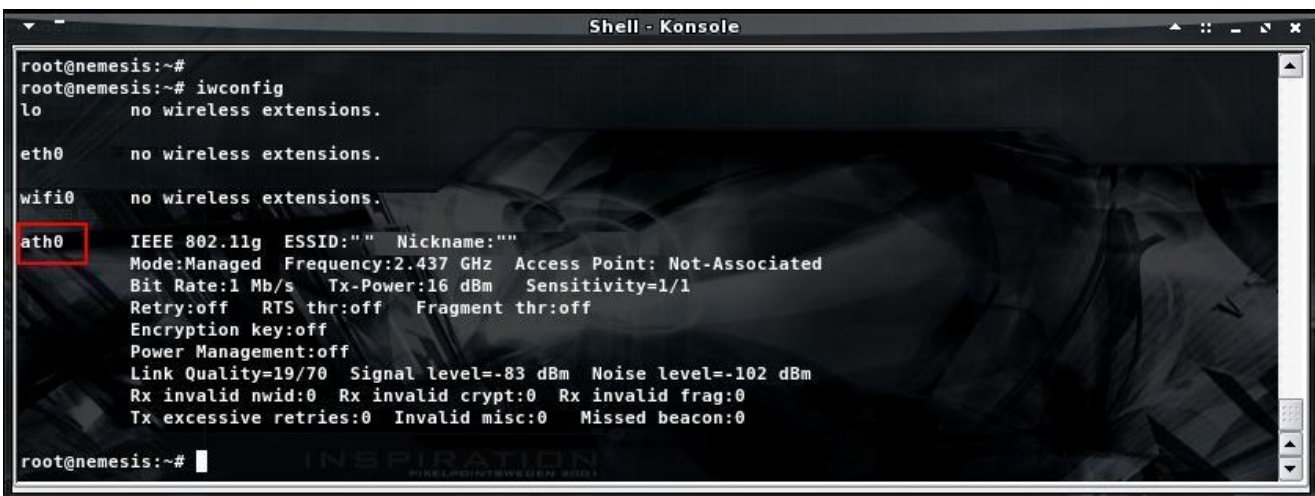

O resultado do comando acima, informará qual o adaptador de rede sem fio deverá ser utilizado, neste caso ath0 (Atheros). Outros adaptadores de rede sem fio existentes no mercado poderão ser reconhecidos como wlan0 (Intel e Broadcom).

Para verificar as redes sem fio disponíveis utilize o comando abaixo, informando o nome da interface de acordo com seu adaptador de rede sem fio (neste caso, ath0):

## #iwlist ath0 scanning

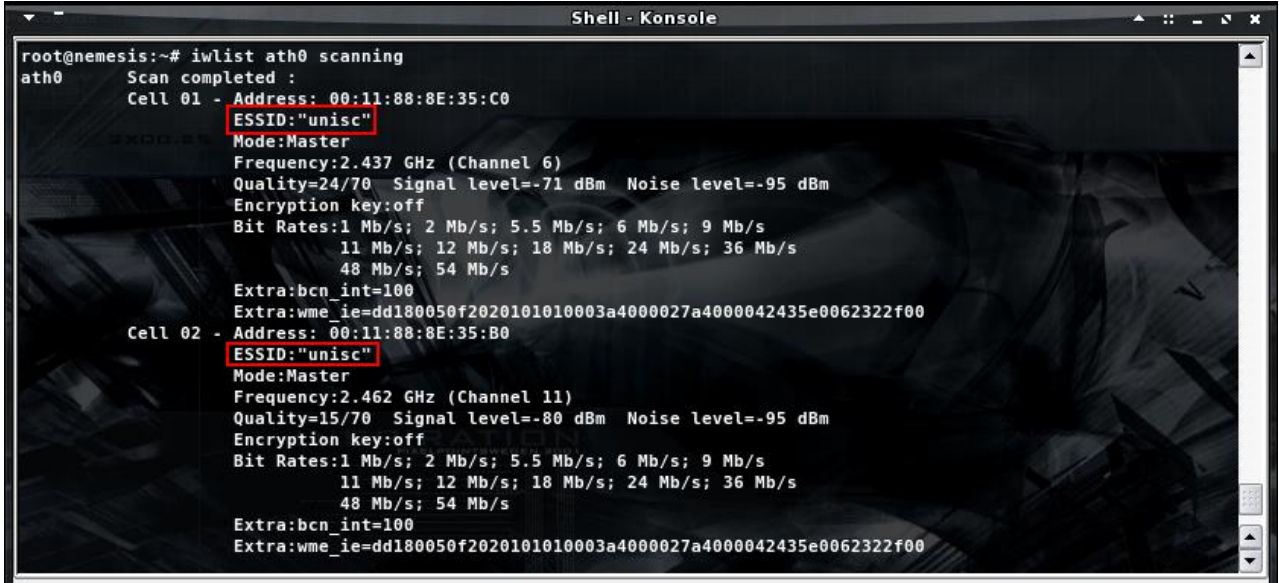

Foram listadas duas redes sem fio próximas, ambas com o ESSID "unisc" Qualquer uma delas pode ser utilizada.

## *PASSO 2 - Conectando na rede*

Para conectar na rede sem fio da Unisc, utilize o comando:

# iwconfig ath0 essid unisc

Substitua "ath0" pelo seu dispositivo de rede sem fio. Após este procedimento você estará conectado a rede sem fio **unisc**.

Por último, utilize um cliente de DHCP para obter um endereço IP dinamicamente, utilizando o comando:

#dhclient ath0

Em algumas distribuições Linux, pode ser utilizado o aplicativo dhcpcd:

#dhcpcd -d ath0

Substitua "ath0" pelo seu dispositivo de rede sem fio.

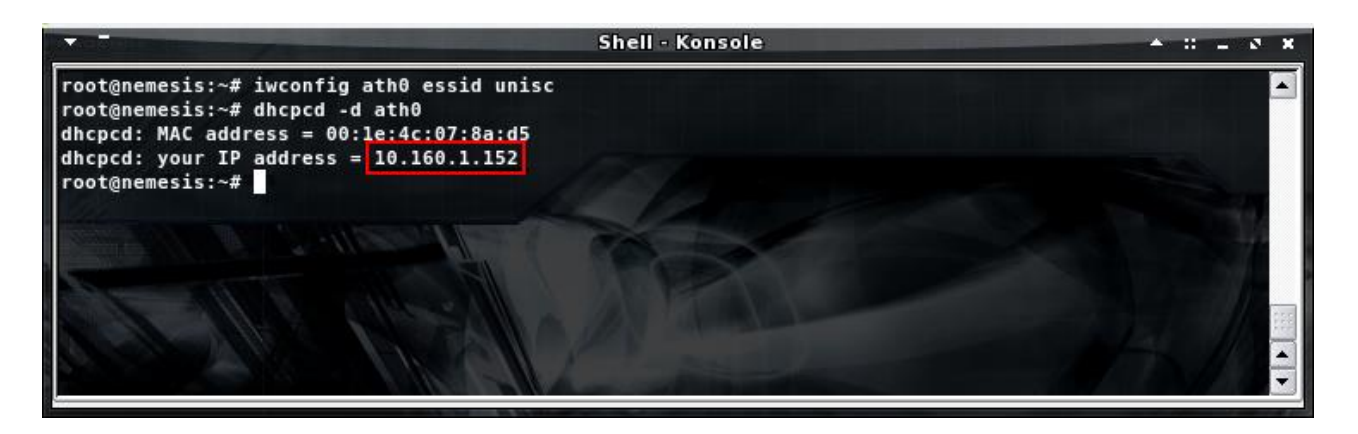

De acordo com a figura acima, foi atribuído o endereço IP 10.160.1.152 ao adaptador de rede sem fio.

Se você receber um endereço IP da subrede 10.160.x.y, já estará apto a navegar na rede sem fio da Unisc.

## *PASSO 3 – Navegando na Rede*

Ao utilizar o navegador (Browser) Mozilla Firefox ou outros, será solicitada a autenticação, para isto basta selecionar o domínio (**Labinfo – Alunos, ou Intranet – Funcionários/Professores**) e informar seu usuário e senha da UNISC (os mesmos utilizados para acessar os computadores da UNISC).

Ex. Usuário ( m+matricula de aluno ou conta da intranet) e senha.

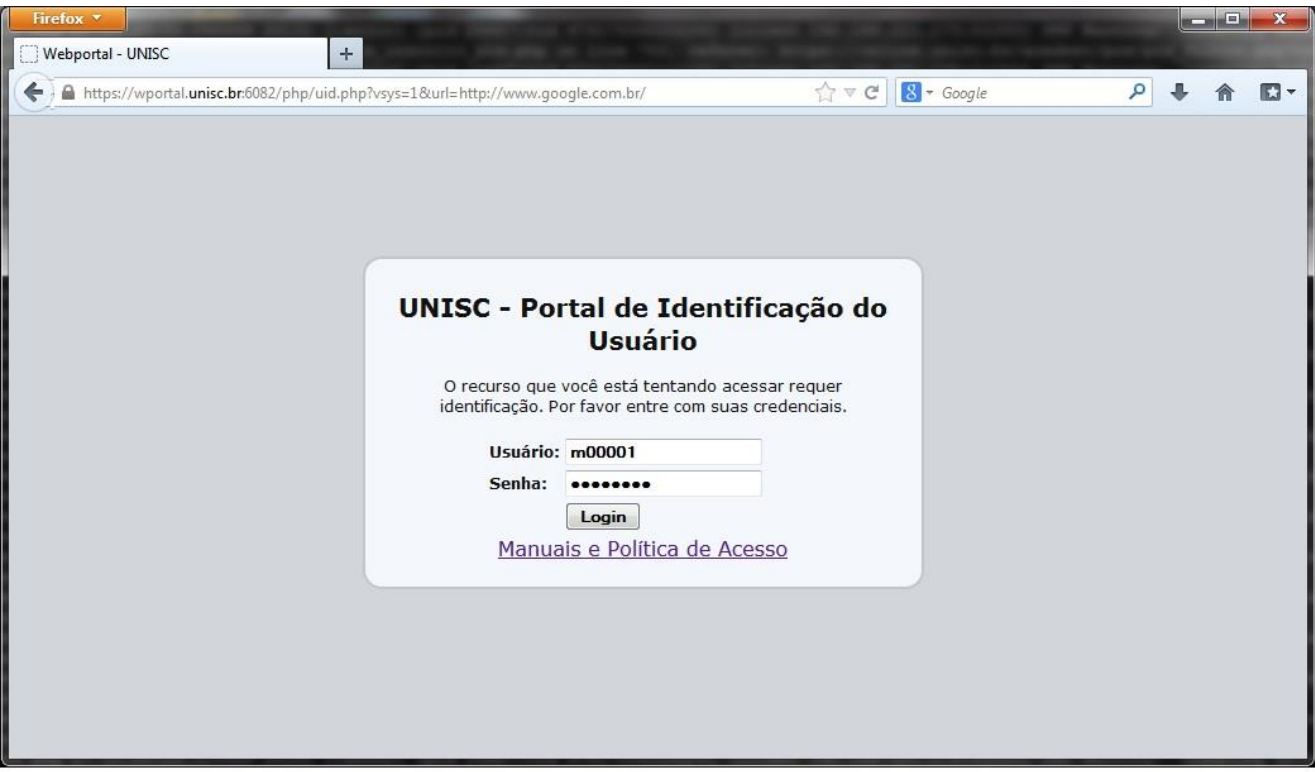

Em alguns instantes você será redirecionado para um site, neste exemplo o [www.google.com.br](http://www.google.com.br/)

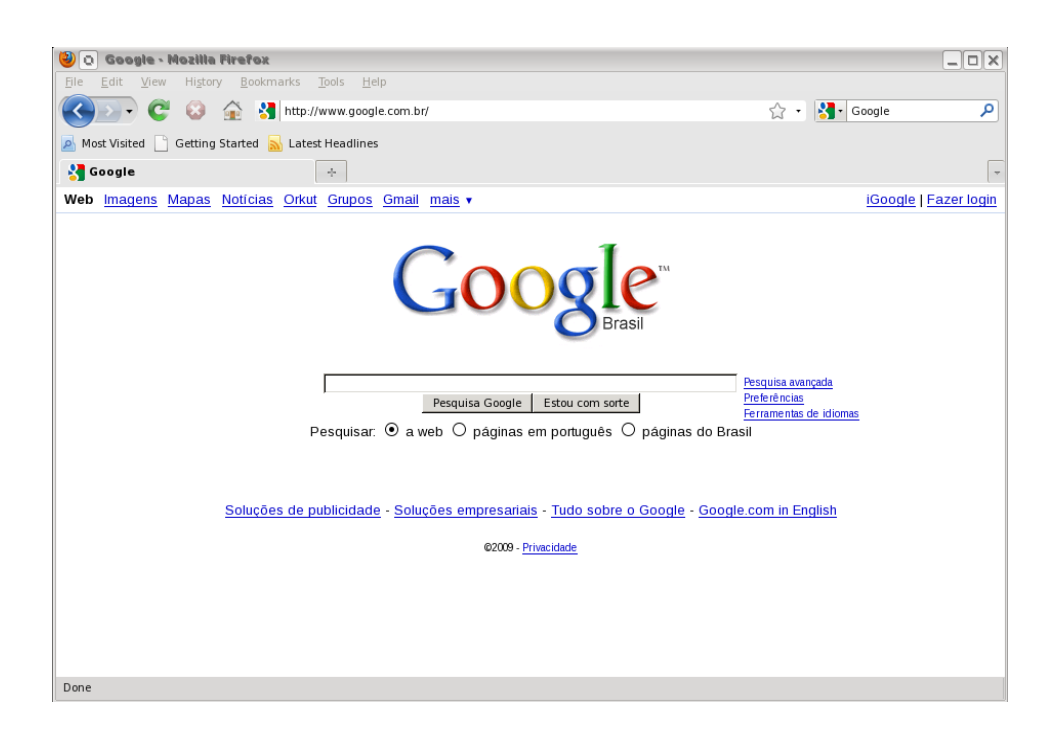

Somente depois de efetuada a autenticação os protocolos citados abaixo também ficarão disponíveis para acesso.

FTP: envio e recebimento de arquivos SSH: Conexão criptografada com outros computadores IMAP e IMAPS:<br>
POP3 e POP3s:<br>
POP3 e POP3s:<br>
POP3 e POP3s: POP3 e POP3s:<br>
SMTPS:<br>
envio de e-mails criptography envio de e-mails criptografados (porta 465)

#### **Importante**:

Em hipótese alguma informe seu usuário e senha para outras pessoas, você pode ser responsabilizado po s indevidos com seu usuário.

Para maior segurança, todos os dados informados na autenticação são criptografados.

Dicas e observações importantes:

- A rede sem fio da Unisc é sempre denominada como "unisc". Toda e qualquer outra rede apresentada, deverá ser desconsiderada.

- A rede sem fio da Unisc não possibilita comunicação de programas p2p (ex. torrent) e outros softwares com encapsulamento de proxy. O uso destes causa bloqueio na sua navegação dentro da rede da UNISC. Portanto, se estiver enfrentando problemas dessa natureza, favor desabilitar esses serviços antes de conectar à rede sem fio da instituição.

- Para permitir a conexão com a Internet, seu browser não deverá possuir configurado nenhum servidor de proxy. Para verificar esta configuração no Firefox, vá em Editar – Preferências – Rede – Configurações

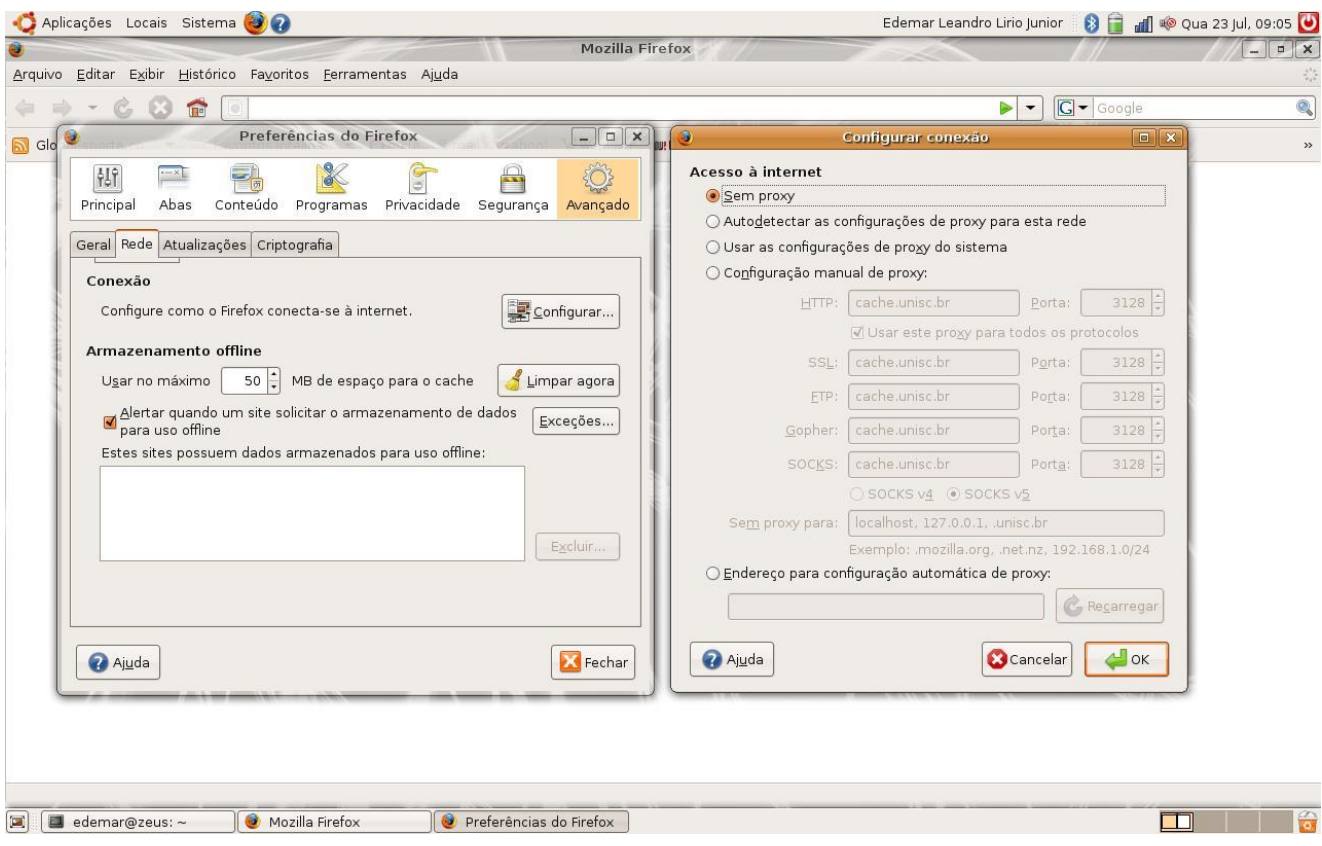

# *Resolução de Problemas – Linux*

## **Problemas encontrados no PASSO 1**

## *Caso você não visualize a rede sem fio unisc ao executar o comando iwlist ath0 scanning*

- Verifique se o adaptador de rede sem fio está ativado fisicamente. Muitos modelos de notebooks possuem um botão ou tecla externa para ativar e desativar o adaptador.
- Verifique se o módulo adequado ao adaptador de rede sem fio está carregado no sistema.

# **Problemas encontrados no PASSO 2**

## *Caso você não consiga conectar a rede sem fio da unisc:*

• Verifique se o sinal não está muito fraco ou nulo.

Possivelmente a área onde você se encontra não possui cobertura do sinal.

## **Problemas encontrados no PASSO 3**

Vocêencontraaredesemfio**unisc**,consegueseconectaraelamasnãonavega:

• Verifique se o navegador de Internet ( browser ) está configurado para não utilizar um servidor de proxy

(citado anteriormente).

 • Verifique se está utilizando algum programa de P2P ( torrent ) ou outros que possuam serviço de "Proxy" e desabilite antes de ingressar na rede Sem Fio da UNISC.